Questions? Click to Live Chat

## EVOLVE2 30

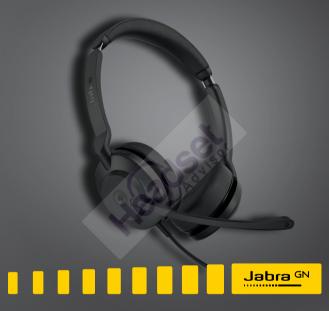

User manual

Questions? Click to Live Chat

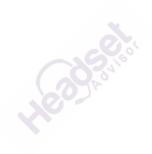

 $^{\odot}$  2021 GN Audio A/S. All rights reserved. Jabra $^{^{\otimes}}$  is a trademark of GN Audio A/S.

Made in China MODEL: HSC140

**Declaration of Conformity** can be found on www.jabra.com/doc

| 1. | Welcome4                                            |
|----|-----------------------------------------------------|
| 2. | Jabra Evolve2 30 overview5 2.1 Included accessories |
| 3. | How to connect                                      |
| 4. | How to wear                                         |
| 5. | What the LEDs mean 10                               |
| 6. | How to use                                          |
| 7. | Software and firmware                               |
| 8. | Support                                             |

## 1. Welcome

Thank you for using the Jabra Evolve2 30. We hope you will enjoy it!

#### Jabra Evolve2 30 features

- 2-microphone call technology
- Designed for all-day comfort
- Built-in Busylight
- 28mm speaker for exceptional sound

## 2. Jabra Evolve2 30 overview

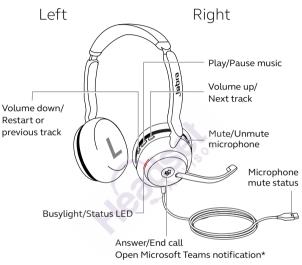

\*requires Microsoft Teams headset variant

#### 2.1 Included accessories

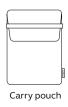

## 3. How to connect

## 3.1 Connect to computer

Plug the Jabra Evolve2 30 into either a USB-A or USB-C port on your computer, depending on the USB variant of the headset.

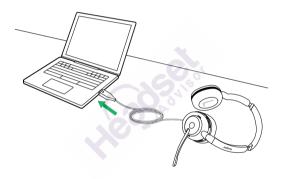

#### 3.2 Connect to mobile devices

Plug the Jabra Evolve2 30 into a USB-C port on your mobile device. Not all USB-C devices or apps support an audio connection to the Jabra Evolve2 30.

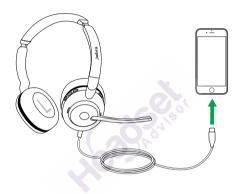

## 4. How to wear

## 4.1 Wearing styles

#### Mono variant

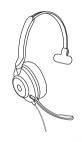

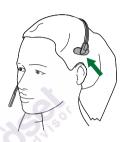

## Stereo variant

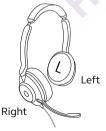

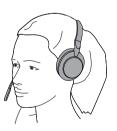

## 4.2 Adjusting the headset

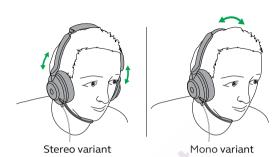

While wearing the headset, adjust the headband so that it fits your head comfortably.

When using the microphone, it should be positioned close to your mouth.

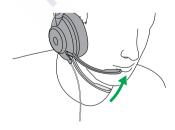

## 5. What the LEDs mean

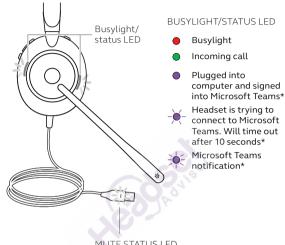

MUTE STATUS LED

Headset microphone muted

\*requires Microsoft Teams headset variant

## 6. How to use

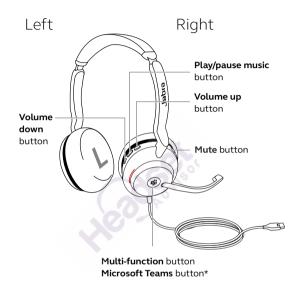

\*requires Microsoft Teams headset variant

## 6.1 Calls & music

| Right | Calls and music                                          |                                                                      |
|-------|----------------------------------------------------------|----------------------------------------------------------------------|
| H     | Answer call                                              | Press the <b>Multi-</b><br><b>function</b> button                    |
|       | End call                                                 | Press the <b>Multi-</b><br><b>function</b> button                    |
|       | Reject call                                              | Double-press the <b>Multi-function</b> button                        |
|       | Bring Microsoft<br>Teams to<br>foreground on<br>computer | Press the Microsoft Teams button* (when signed into Microsoft Teams) |
|       | Join active<br>Microsoft Teams<br>meeting                | Press the Microsoft Teams button* (when signed into Microsoft Teams) |
|       | View Microsoft<br>Teams missed calls<br>and voicemails   | Press the Microsoft Teams button* (when signed into Microsoft Teams) |
|       | Play/pause music                                         | Press the <b>Play/pause</b><br><b>music</b> button                   |

| Press the <b>Volume up</b><br>button                                                |
|-------------------------------------------------------------------------------------|
| Press and hold (1 sec)<br>the <b>Volume up</b> button                               |
| Press the <b>Volume</b><br><b>down</b> button                                       |
| Press and hold (1 sec) the <b>Volume down</b> button to restart the current track.  |
| Press and hold twice to play the previous track.                                    |
| Press the <b>Volume up</b><br>and <b>Volume down</b><br>buttons at the same<br>time |
| Press the <b>Mute</b> button, when on a call.                                       |
| Alternatively, move the microphone boom-arm up to mute, or down to                  |
|                                                                                     |

#### 6.2 Sidetone

Sidetone enables you to better hear your own voice when you are on a call.

Sidetone settings can be configured using Jabra Direct.

## 6.3 Voice guidance

Voice guidance are announcements that will guide you through set up, or will give you headset status updates (e.g. mute status).

| Right       | Voice guidance                | 60                                                                                                    |
|-------------|-------------------------------|----------------------------------------------------------------------------------------------------|
| <b>(55)</b> | Turn Voice<br>guidance on/off | Press and hold<br>(5 sec) the <b>Mute</b><br>button and the<br><b>Volume up</b> button<br>until you hear an<br>announcement |

Alternatively, use Jabra Direct to turn Voice guidance on or off.

## 6.4 Multiple call handling

The headset can accept and handle multiple calls at the same time.

| Right | Multiple call handling                                  |                                                   |
|-------|---------------------------------------------------------|---------------------------------------------------|
|       | End current call and answer incoming call               | Press the <b>Multi-</b><br><b>function</b> button |
| M     | Put current call on<br>hold and answer<br>incoming call | Hold (2 secs) the  Multi-function  button         |
|       | Switch between held call and active call                | Hold (2 secs) the Multi-function button           |
|       | Activate Cortana                                        | Hold (2 secs) the<br>Microsoft Teams<br>button*   |
|       | Reject incoming call,<br>when on a call                 | Double-press the Multi-function button            |

<sup>\*</sup>requires Microsoft Teams headset variant

# 7. Software and firmware

#### 7.1 Jabra Direct

Jabra Direct is computer software designed to support, manage and enable optimal functionality for Jabra devices.

Download the latest free version from jabra.com/direct

## 7.2 Update firmware

Firmware updates improve performance or add new functionality to Jabra devices.

- 1. Connect the Jabra Evolve2 30 to a computer.
- Use Jabra Direct to check for the latest firmware updates.

## 8. Support

#### 8.1 FAQ

View the FAQs on Jabra.com/help/evolve2-30.

## 8.2 How to care for your headset

- Always store the headset in the supplied pouch.
- Avoid storage at extreme temperatures (above 55°C/131°F or below -5°C/23°F).
- Do not expose the headset to rain or other liquids.

Questions? Click to Live Chat